## Anleitung Erstanmeldung bei "Schulmanager Online"

## **Wo und wie rufe ich den Schulmanager Online auf?**

> Möglichkeit 1: in der App

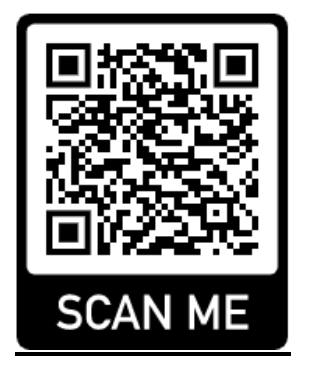

App Schulmanager Online für IOS App Schulmanager Online für Android

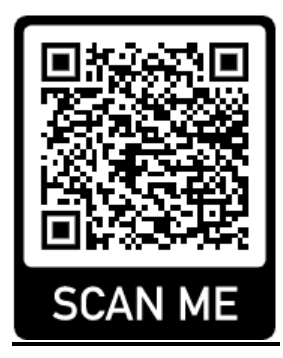

> Möglichkeit 2: im Browser

https://www.schulmanager-online.de/

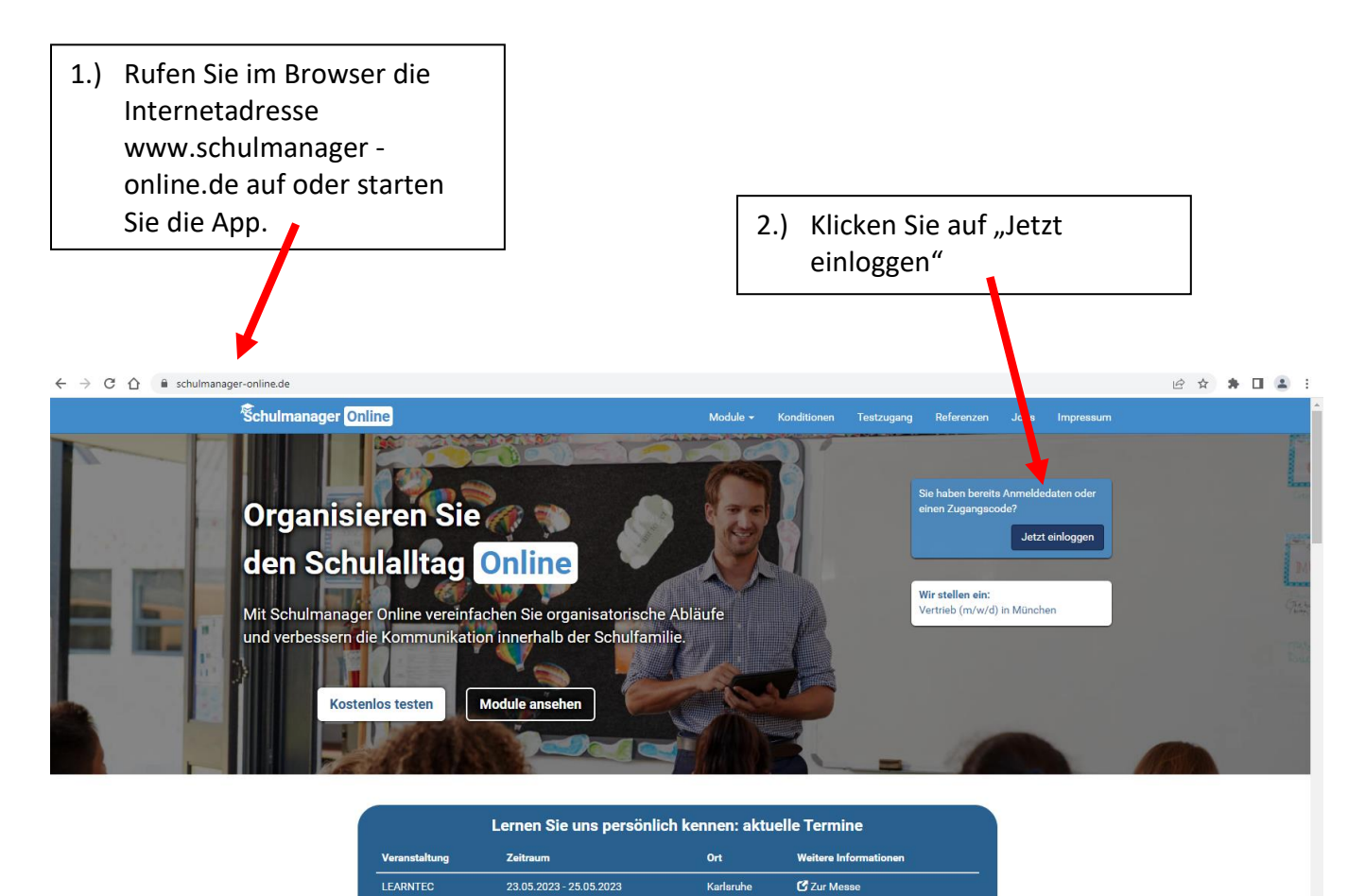

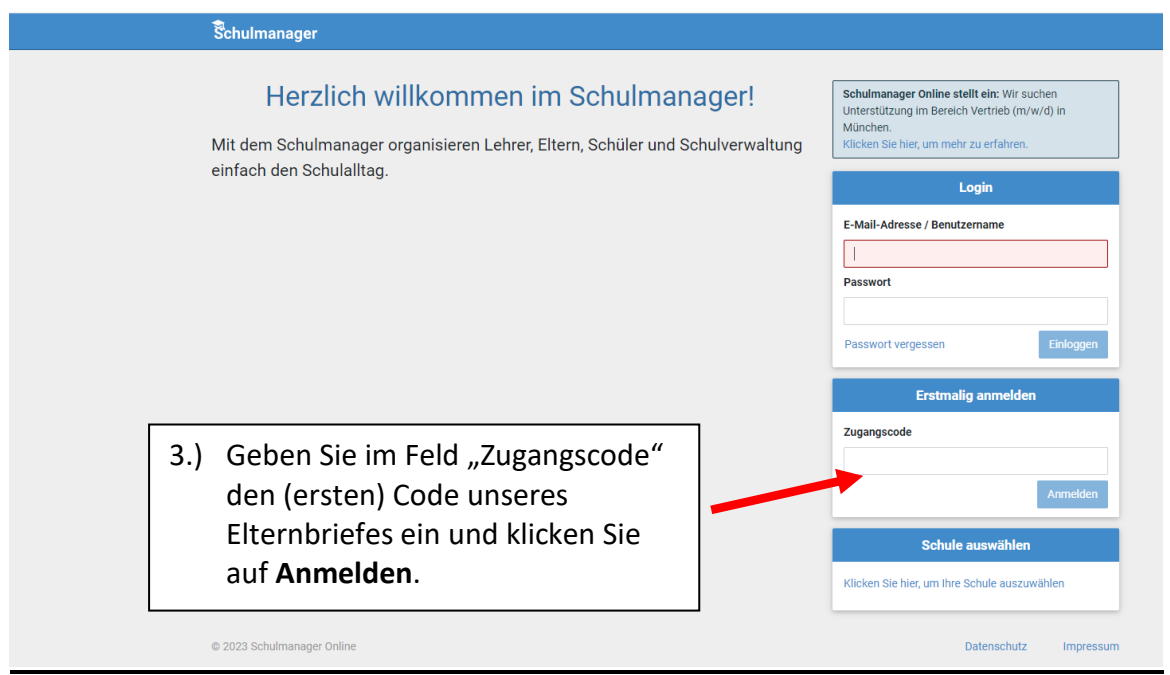

Sekundarstufen I und II Anmeldung im Schulmanager Sie melden sich als Elternteil von an. Haben Sie noch ein Kind an der Schule? Ja, Code eingeben Nein, fortfahren 4.) Haben Sie weitere Kinder an 5.) Haben Sie keine weiteren Kinder unserer Schule, dann können Sie an unserer Schule geht es hier hier den nächsten Code lang. eingeben. Der Code anderer Schulen kann hier nicht eingetragen werden. Anmeldung im Schulmanager Sie melden sich als Elternteil von und an. Haben Sie noch ein Kind an der Schule? Geben Sie hier den Code ein: Hinzu Überspringen Anmeldung im Schulmanager Bitte geben Sie Ihren Namen ein: Vorname **Nachname** Weiter

- 
- 6.) Geben Sie nun Ihren vollständigen Namen ein.

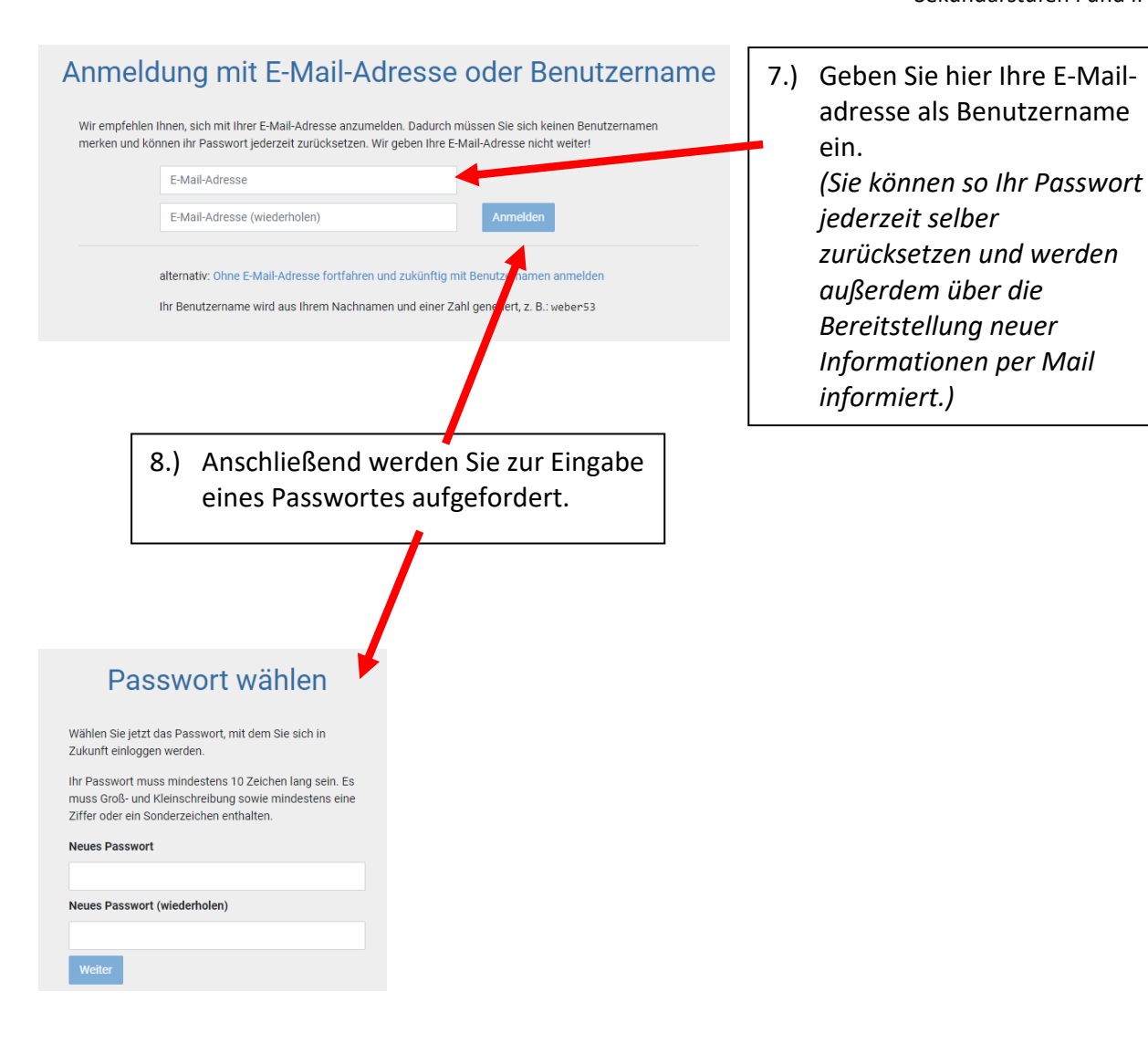

## **Wie funktioniert der Schulmanager Online?**

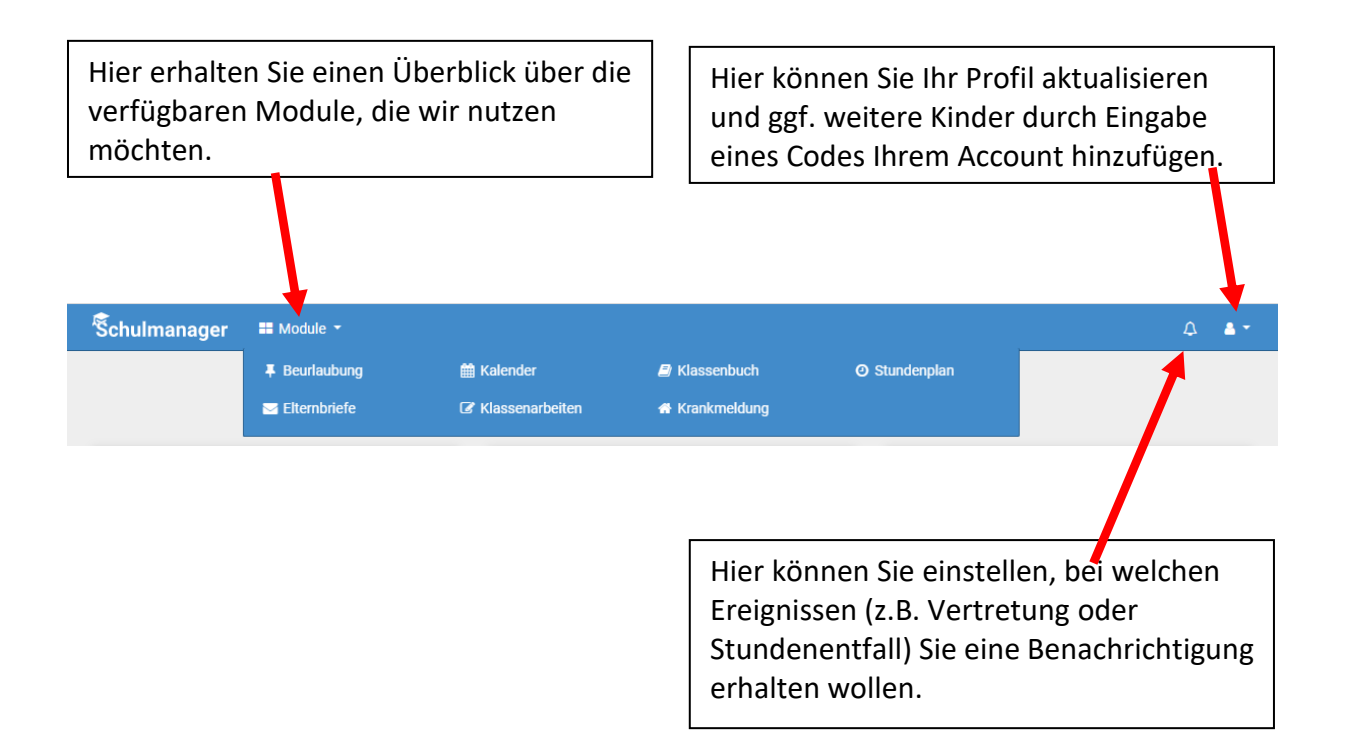

Im Modul **Beurlaubung** beantragen Sie eine Freistellung Ihres Kinders, bspweise für einen Arztbesuch. Bitte reichen Sie den Antrag frühzeitig ein. Bitte denken Sie daran das Formular auszudrucken sowie zu unterschreiben und Ihrem Kind mit in die Schule zu geben.

Im Modul **Klassenbuch** sehen Sie unentschuldigte/entschuldigte Fehlzeiten und Verspätungen Ihres Kindes.

Im Modul **Stundenplan** finden Sie den tagesaktuellen Stundenplan. Sobald eine Stunde vertreten wird oder entfällt, wird Ihnen dies hier angezeigt.

Im Modul **Elternbriefe** erhalten Sie Elternbriefe der Schulleitung, Tutoren und Lehrer:Innen Ihrer Kinder in digitaler Form. Eine Lesebestätigung erhalten der Absender eines Elternbriefes sowie die Tutor:Innen und Schulleitung.

Im Modul **Klassenarbeiten** sehen Sie die terminierten Klassenarbeiten.

Im Modul **Krankmeldung** melden Sie Ihr Kind am ersten Fehltag online krank. Der Anruf im Sekretariat entfällt somit. Bei Bedarf verlängern bzw. erneuern Sie die Krankmeldung. Jeder Krankheitstag sollte bereits morgens (bis 8:00 Uhr) erfolgen, damit das Fehlen Ihres Kindes im System erfasst ist und es keine Irritationen gibt. Das Entschuldigungsformular können Sie direkt ausdrucken und unterschrieben Ihrem Kind mit in die Schule geben.